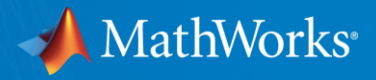

# Workshop: Parallel Computing with MATLAB (Part II)

**HISNIC** 

Raymond Norris Application Engineer, MathWorks June 7, 2021

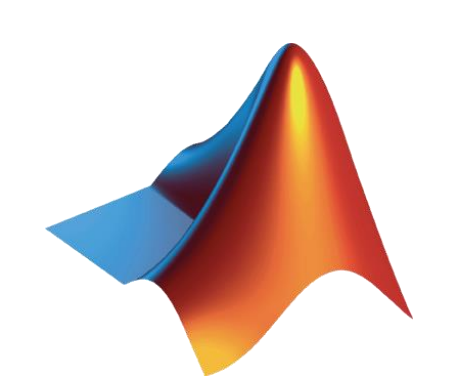

© 2021 The MathWorks, Inc. **1**

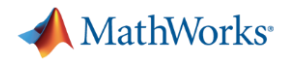

### Agenda

- Part I Parallel Computing with MATLAB on the Desktop
	- Parallel Computing Toolbox
	- ThinLinc
- Part II Scaling MATLAB to Aurora
	- MATLAB Parallel Server
	- ThinLinc

<https://lunarc-documentation.readthedocs.io/en/latest/MATLAB>

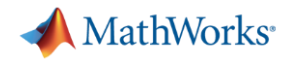

#### Agenda

- Part I Parallel Computing with MATLAB on the Desktop
	- Parallel Computing Toolbox
	- ThinLinc
- Part II Scaling MATLAB to Aurora
	- MATLAB Parallel Server
	- ThinLinc

<https://lunarc-documentation.readthedocs.io/en/latest/MATLAB>

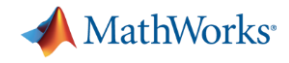

### **Chatting**

- Send to at least the *Host, Presenter & Panelists*
- Ideally, send to *All Attendees*

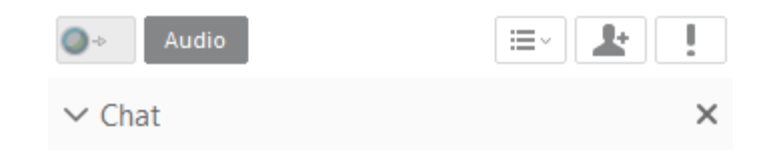

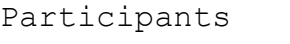

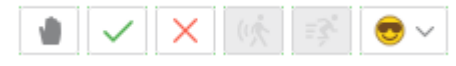

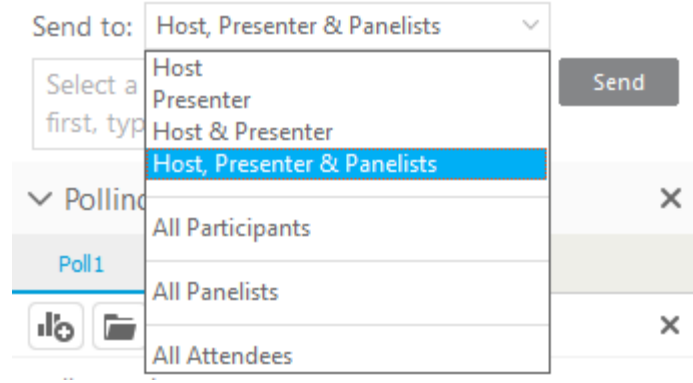

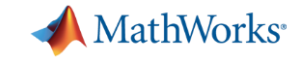

## Using Virtual Labs to Teach Reaction Engineering

#### **Using Virtual Labs to Teach Reaction Engineering**

By Michaël Grimsberg, Lund University

Reaction Engineering introduces third-year chemical engineering students at Lund University to the principles of reactor analysis, sizing, and design. Like other similar courses, it was traditionally taught with a heavy emphasis on theory and the derivation of mathematical equations. Students completed numerous exercises but rarely developed an intuitive understanding of the combined effects of physical processes and chemical reactions that take place in an industrial reactor.

Recognizing this shortcoming, we shifted the focus from mere theory to digital experimentation. I created a set of MATLAB® apps that enable students to interactively modify key reaction parameters and see how their changes affect outcomes (Figure 1). I've also begun using MATLAB Grader<sup>™</sup> in the course. My teaching assistants (TAs) now spend considerably less time on simple code correction and more time helping students understand the model structure, a particular advantage when the course moved online during the COVID-19 pandemic. Both the apps and MATLAB Grader are integrated into the university's learning management system (LMS).

#### **MATLAB Web Apps**

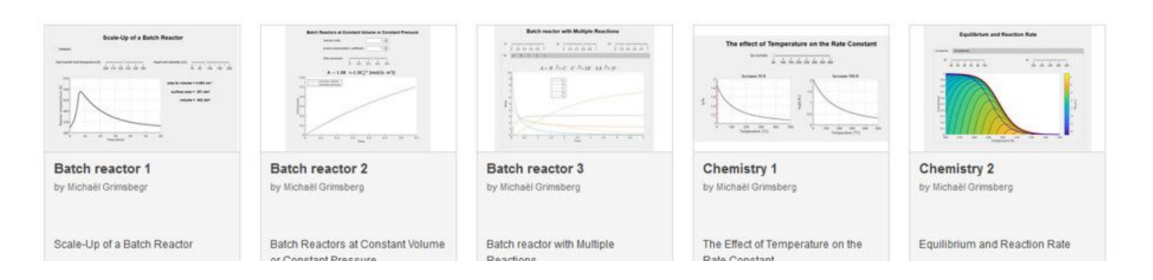

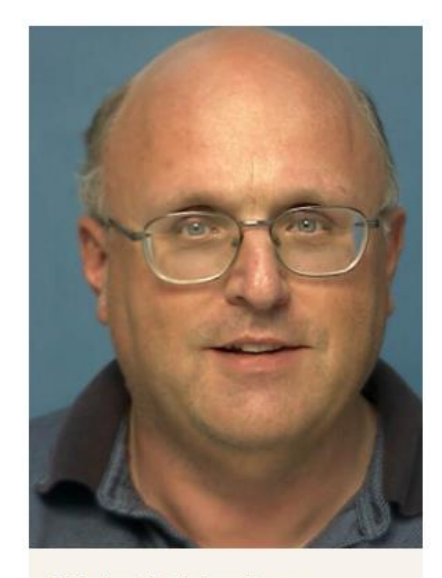

#### Michaël Grimsberg

**Department of Chemical** Engineering *I* ecturer

Directory administrator

Email: michael.grimsberg@chemeng.lth.se

**AFFILIATIONS Department of Chemical Engineering** 

#### MATLAB / MATLAB Web App Server / MATLAB Grader

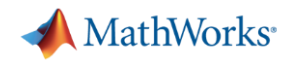

## Lund University Uses Virtual Labs to Teach Reaction Engineering

#### **Challenge**

Teach the principles of industrial reactor analysis, sizing, and design by shifting the focus from theory to digital experimentation

#### **Solution**

Create MATLAB apps that enable students to interactively modify reaction parameters and see how their changes affect outcomes

#### **Results**

- Student understanding of key reactor processes deepened
- Engaging web apps integrated with university LMS
- Virtual lab assignments automatically graded

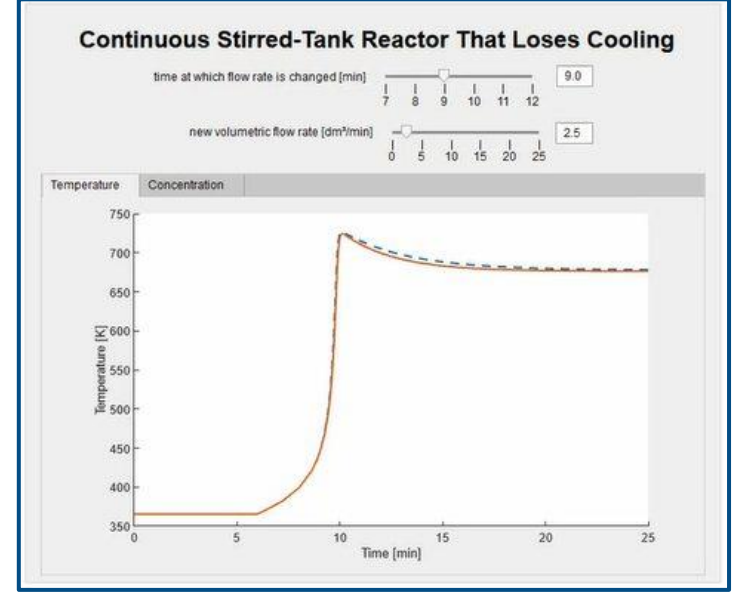

**MATLAB app for visualizing the temperature of a reactor with a malfunctioning cooling system.**

"*With MATLAB Grader, we can automatically check the work of all 100 students and provide real-time feedback. TAs can then give their attention to students who need extra help with their code."*

*- Michaël Grimsberg, Lund University*

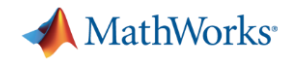

### Scaling MATLAB to Aurora

- Accessing and running MATLAB on local HPC clusters
- Running parallel and multi-node MATLAB jobs

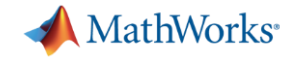

A note about today's workshop…

**·** The workflow and examples are about process, not performance

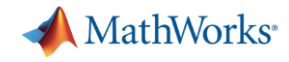

# Accessing and running MATLAB on local HPC clusters (1)

- Two options
	- ssh xterm
		- Useful for either low-bandwidth or automation
	- ThinLinc
		- Graphical interface

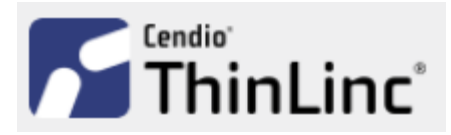

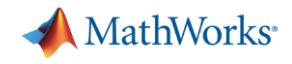

# Accessing and running MATLAB on local HPC clusters (2)

- ThinLinc
	- Linux Remote Desktop Server
	- Easy to use and simple to learn
	- Good way to run a GUI application remotely on the cluster login nodes
- Access
	- Client:<https://www.cendio.com/thinlinc/download>
- Local resources
	- Overview: [https://lunarc-documentation.readthedocs.io/en/latest/using\\_hpc\\_desktop](https://lunarc-documentation.readthedocs.io/en/latest/using_hpc_desktop)

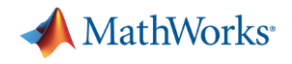

# ThinLinc client

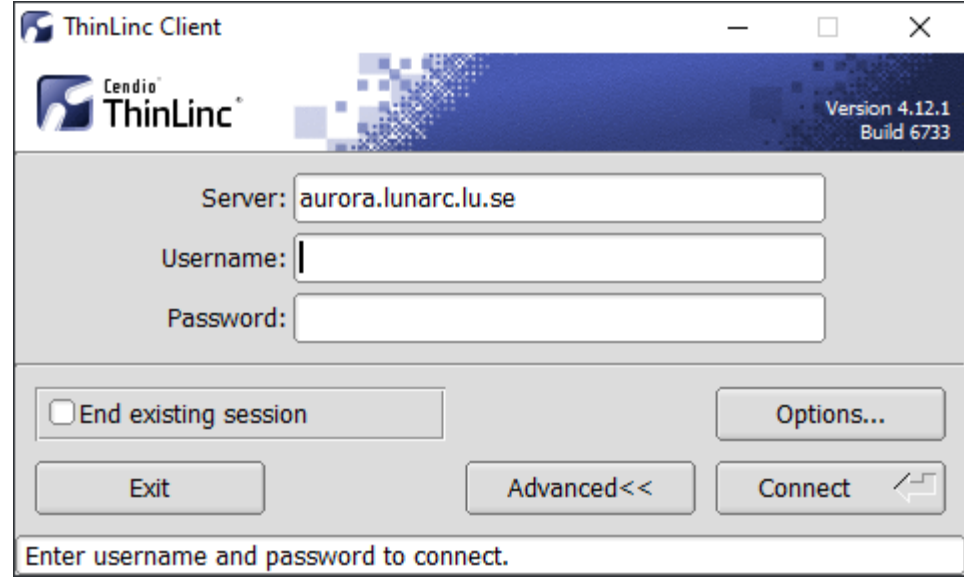

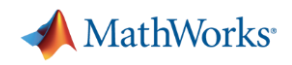

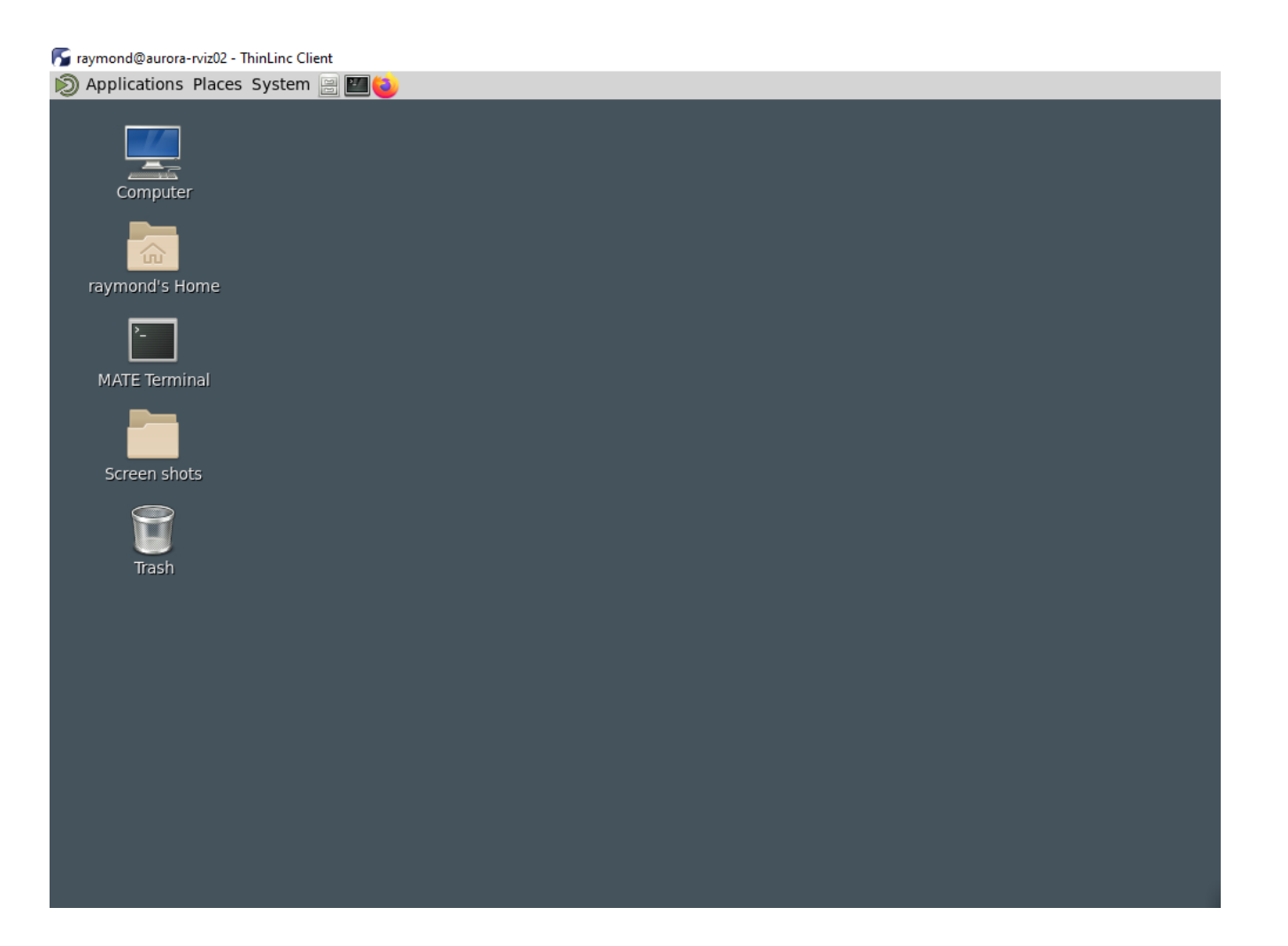

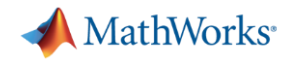

Download workshop files

-bash4.2 # Make a local copy of the Workshop files (Part II) -bash4.2 mkdir -p ~/Documents/MATLAB -bash4.2 cp -frp /lunarc/nobackup/projects/matlab\_mondays/matlab-workshop ~/Documents/MATLAB

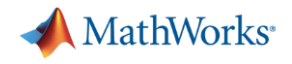

## Ways to run MATLAB

- **-** Interactively
	- with parallel pool, synchronously (parpool)
	- with batch jobs, asynchronously (batch)
- Noninteractive
	- with Slurm job script (sbatch)

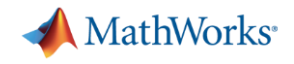

### MATLAB job submitters

- parpool
	- Single session
	- Synchronous execution
	- Seamlessly runs parfor, parfeval, and spmd
- batch
	- Multiple submissions
	- Non-blocking
	- Calls top-level function or script
	- Requires API to extract results

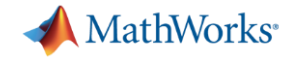

# Interactively: with parallel pool, synchronously parpool

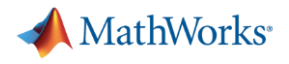

### Accessing MATLAB

- Shared resource
	- LUNARC Applications > MATLAB > MATLAB <VERSION>
	- LUNARC Applications > MATLAB > MATLAB <VERSION> Hardware OpenGL Acceleration
- On-Demand
	- Lunar Applications On-Demand > MATLAB > MATLAB <VERSION>

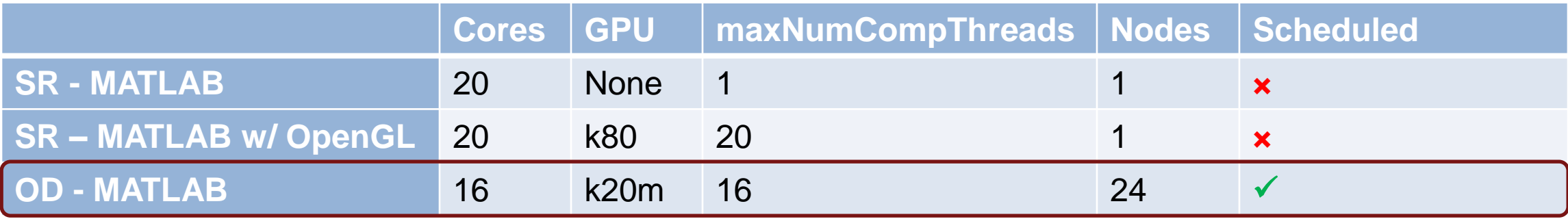

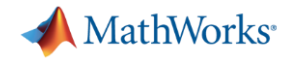

## Starting MATLAB

#### F raymond@aurora-rviz02 - ThinLinc Client Applications Places System æ Computer raymond's Home P. MATLAB R2020b - academic u APPS HOME PLOTS MATE Terminal New Variable  $\sum_{k}$ Analyze Code  $\frac{1}{2}$   $\Box$   $\Box$  Find Files  $\frac{\sqrt{2}}{2}$  $\mathbb{H}$  $\begin{picture}(120,20) \put(0,0){\line(1,0){155}} \put(15,0){\line(1,0){155}} \put(15,0){\line(1,0){155}} \put(15,0){\line(1,0){155}} \put(15,0){\line(1,0){155}} \put(15,0){\line(1,0){155}} \put(15,0){\line(1,0){155}} \put(15,0){\line(1,0){155}} \put(15,0){\line(1,0){155}} \put(15,0){\line(1,0){155}} \put(15,0){\line(1,0){155}}$ 国 圈 Open Variable -Run and Time New Open **B** Compare Import New New Save Favorites Simulink Clear Commands -Data Workspace **B** Clear Workspace -Script Live Script  $\overline{\phantom{a}}$ Screen shots **FILE** VARIABLE CODE **SIMULINK** ←→ FB 2 (B) / home + raymond +  $\bigcirc$ New to MATLAB? See resources for Getting Started. Trash  $f_{\mathbf{x}} \rightarrow$

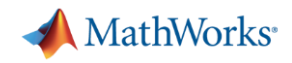

### Parallel MATLAB – Single Node

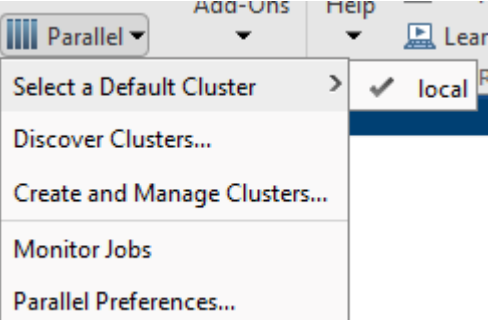

```
>> maxNumCompThreads
ans =16>>\gg p = parpool('local',16);
Starting parallel pool (parpool) using the 'local' profile ...
Connected to the parallel pool (number of workers: 16).
>>>> tic, parfor idx = 1:320, pause(3), end, toc
Elapsed time is 60.449216 seconds.
>>
```
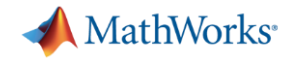

#### Parallel MATLAB – Multi-node (1)

- In order to run a multi-node MATLAB job, MATLAB will generate and submit a new Slurm job
	- Executed during any "job launcher"
		- parpool\*, batch, createJob
	- $-$  Run asynchronously while MATLAB session is running, except  $\text{parpool}$
	- True regardless if we're running MATLAB desktop or a Slurm job script
- Need to generate a new profile for Aurora
	- configCluster

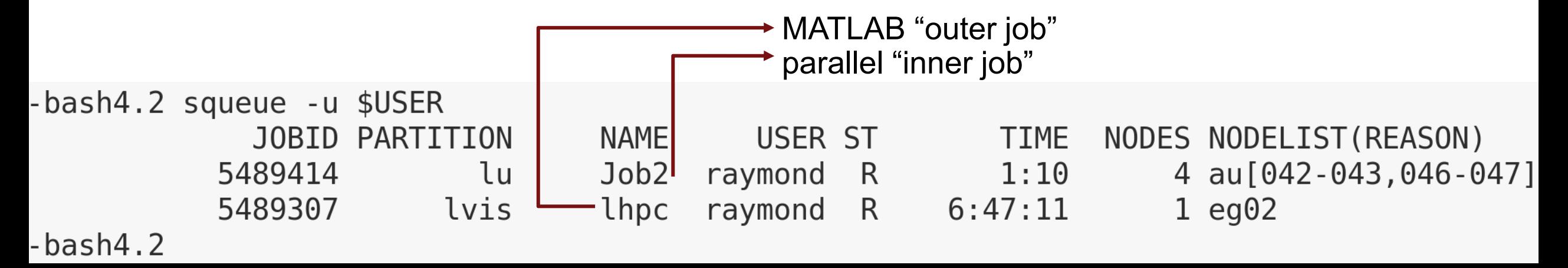

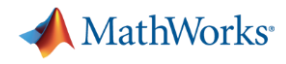

## local profile

#### "How does MATLAB know about Aurora?"

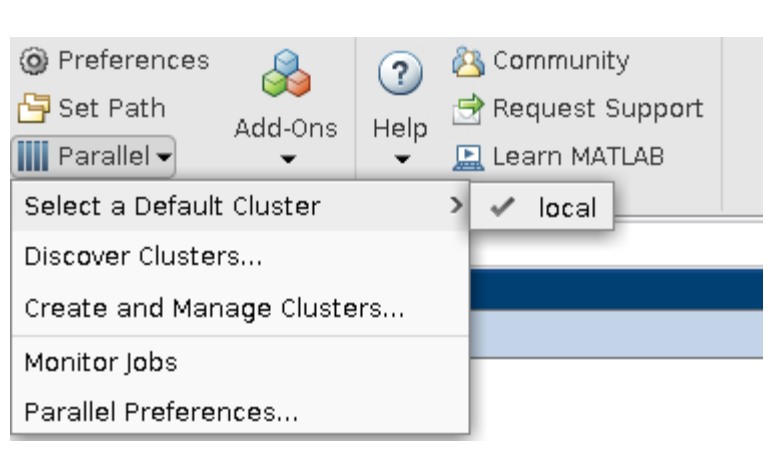

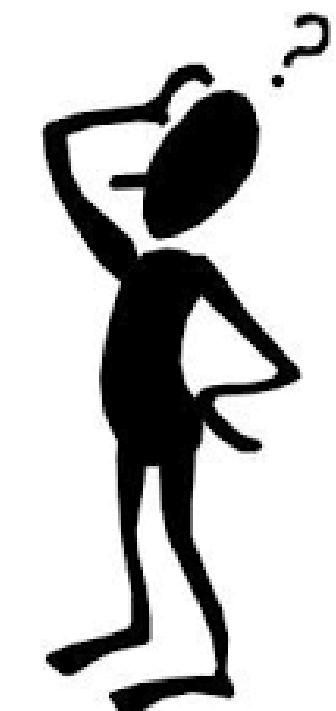

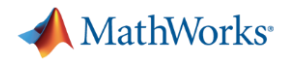

## Configure MATLAB to create Aurora profile

>> configCluster

Must set AccountName and WallTime before submitting jobs to AURORA. E.g.

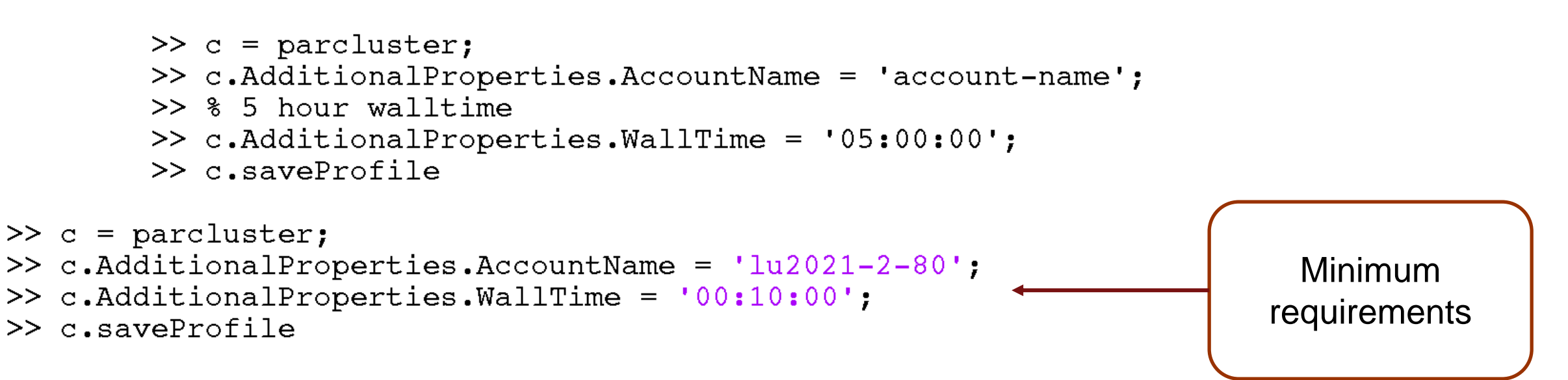

Call projinfo to get listing of accounts

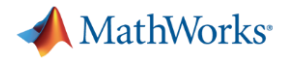

### New Aurora profile

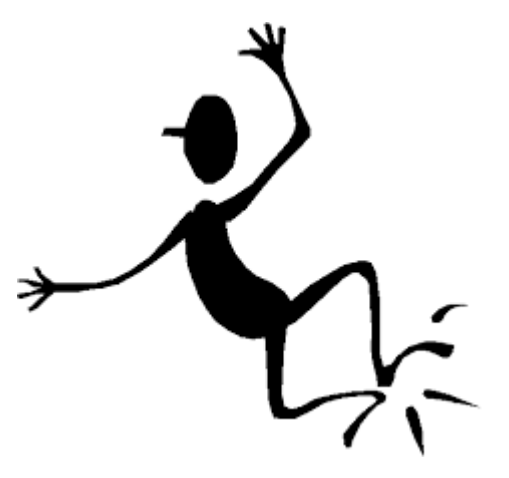

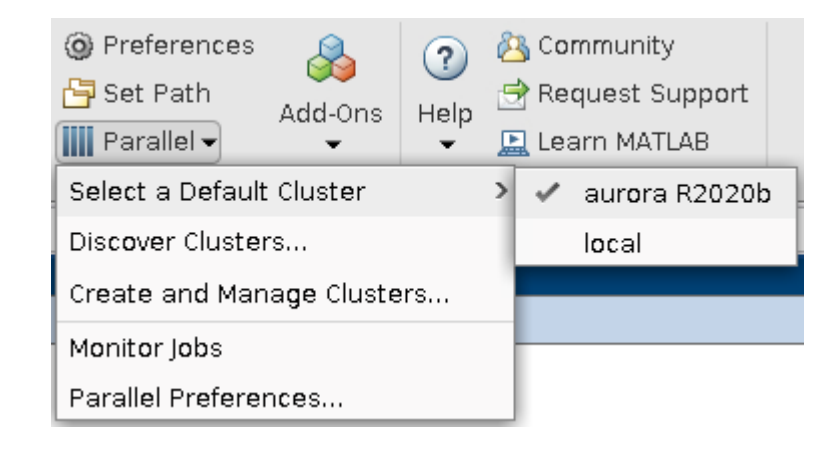

Only call configCluster once

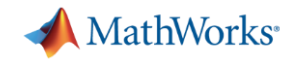

### Workshop: Use reservation just for today

>> c.AdditionalProperties.Reservation = 'matlabmonday';

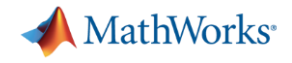

#### Parallel MATLAB – Multi-node (2)

```
\gg p = parpool('local',16);
                                                  Starting parallel pool (parpool) using the 'local' profile ...
                                                  Connected to the parallel pool (number of workers:(16)).
                                                  \gt>> tic, parfor idx = 1:320, pause(3), end, toc
                                                  Elapsed time is 60.449216 seconds.
>> % Get handle to HPC cluster
\gg c = parcluster:
>>>> % Start multi-node parallel pool
                                                                                         "2.5x more workers, 
\gg p = c.\text{parpool}(40);Starting parallel pool (parpool) using the 'aurora R2020b' profile ...
                                                                                         but the same time?"additionalSubmitArgs ='--ntasks=40 --cpus-per-task=1 -N 2 --ntasks-percore=1 -A lu2021-2-80 -t 00:10:00
Connected to the parallel pool (number of workers: (40).
>>>> tic, parfor idx = 1:800, pause(3), end, toc
Elapsed time is 60.413123 seconds.
>>
```
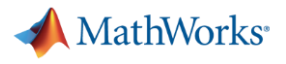

#### How big of a Pool? . . .

```
>> % Pool of 460 workers across 23 nodes
>> tic, p = c.parpool(23*20); toc
Starting parallel pool (parpool) using the 'aurora R2020b' profile ...
additionalSubmitArgs ='--ntasks=460 --cpus-per-task=1 -N 23 --ntasks-per-core=1 -A lu2021-2-80 -t 00:10:00 --exclusive'
Connected to the parallel pool (number of workers: 460).
Elapsed time is 99.328334 seconds.
>>>> tic, parfor idx = 1:9200, pause(3), end, toc
Elapsed time is 61.536966 seconds.
>>>> % Equivalent hours, if run serially
>> 9200 * 3 / 60 / 60ans =7.6667
\gt
```
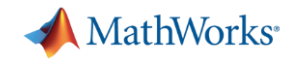

Change directories to workshop

>> cd(fullfile(userpath 'matlab-workshop'))

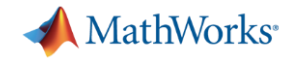

## Exercise: Calculate  $\pi$

 $\mathbf{r}$ <sup>1</sup>

 $J_{0}$ 

$$
\frac{4}{1+x^2}dx = 4(atan(1) - atan(0)) = \pi
$$
\n
$$
\begin{array}{c|c}\n\downarrow & \uparrow & \uparrow \\
\hline\n\downarrow & \downarrow & \downarrow \\
\hline\n\downarrow & \downarrow & \downarrow \\
\hline\n\downarrow & \downarrow & \downarrow \\
\hline\n\downarrow & \downarrow & \downarrow \\
\hline\n\downarrow & \downarrow & \downarrow \\
\hline\n\downarrow & \downarrow & \downarrow \\
\hline\n\downarrow & \downarrow & \downarrow \\
\hline\n\downarrow & \downarrow & \downarrow \\
\hline\n\downarrow & \downarrow & \downarrow \\
\hline\n\downarrow & \downarrow & \downarrow \\
\hline\n\downarrow & \downarrow & \downarrow \\
\hline\n\downarrow & \downarrow & \downarrow \\
\hline\n\downarrow & \downarrow & \downarrow \\
\hline\n\downarrow & \downarrow & \downarrow \\
\hline\n\downarrow & \downarrow & \downarrow \\
\hline\n\downarrow & \downarrow & \downarrow \\
\hline\n\downarrow & \downarrow & \downarrow \\
\hline\n\downarrow & \downarrow & \downarrow \\
\hline\n\downarrow & \downarrow & \downarrow \\
\hline\n\downarrow & \downarrow & \downarrow \\
\hline\n\downarrow & \downarrow & \downarrow \\
\hline\n\downarrow & \downarrow & \downarrow \\
\hline\n\downarrow & \downarrow & \downarrow \\
\hline\n\downarrow & \downarrow & \downarrow \\
\hline\n\downarrow & \downarrow & \downarrow \\
\hline\n\downarrow & \downarrow & \downarrow \\
\hline\n\downarrow & \downarrow & \downarrow \\
\hline\n\downarrow & \downarrow & \downarrow \\
\hline\n\downarrow & \downarrow & \downarrow \\
\hline\n\downarrow & \downarrow & \downarrow \\
\hline\n\downarrow & \downarrow & \downarrow \\
\hline\n\downarrow & \downarrow & \downarrow \\
\hline\n\downarrow & \downarrow & \downarrow \\
\hline\n\downarrow & \downarrow & \downarrow \\
\hline\n\downarrow & \downarrow & \downarrow \\
\hline\n\downarrow & \downarrow & \downarrow \\
\hline\n\downarrow & \downarrow & \downarrow \\
\hline\n\downarrow & \downarrow & \downarrow \\
\hline\n\downarrow & \downarrow & \downarrow \\
\hline\n\downarrow & \downarrow & \downarrow \\
\hline\n\downarrow & \downarrow & \downarrow \\
\hline\n\downarrow & \downarrow & \downarrow \\
\hline\n\downarrow & \downarrow & \downarrow \\
\hline\n\downarrow & \downarrow & \down
$$

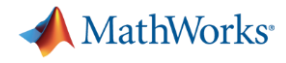

#### Calculate  $\pi$

```
function calc pi
                                                                                 function calc pi multi node
c = parcluster('local');
                                                                                 c = parcluster;
% Query for available cores (assume either Slurm or PBS)
sz = str2num([getenv('SLURM CPUS PER TASK') getenv('PBS NP')]); %#ok<ST2NM>
if isempty(sz), sz = maxNumCompThreads; end
c.\text{parpool}(sz);c.parpool(40);spmd
                                                                                 spmd
    a = (labindex - 1)/numlabels;a = (labindex - 1)/numlabs;b = labindex/numlabs;
    b = labindex/numlabs;
    fprintf('Subinterval: [8-4q, 8-4q]\n\infty', a, b)
                                                                                     fprintf('Subinterval: [8-4q, 8-4q]\n\', a, b)
                                                                                     myIntegral = integral(\text{equadj}, a, b);myIntegral = integral(équadpi, a, b);
    fprintf('Subinterval: [%-4g, %-4g] Integral: %4g\n', a, b, myIntegral)
                                                                                     fprintf('Subinterval: [8-4q, 8-4q] Integral: 84q\n', a, b, myIntegral)
                                                                                     piApprox = qplus(myIntegral);piApprox = qplus(myIntegral);end
end
approx1 = piApprox{1}; % 1st element holds value on worker 1
                                                                                 approx1 = pi\fprintf('pi
                                                                                  fprintf('pi
                                                                                                      : %.18f\n\cdot pi)
                   \therefore %.18f\n' pi)
                                                                                 fprintf('Approximation: %.18f\n', approx1)
fprintf('Approximation: %.18f\n', approx1)
                                                                                 fprintf('Error : \sqrt[8]{n}, abs(pi - approx1))
fprintf('Error
                \frac{1}{3} \sqrt{n'}, \quad abs(pi - approx1)function y = \text{quadri}(x)function y = \text{quadpi}(x)%QUADPI Return data to approximate pi.
                                                                                 %QUADPI Return data to approximate pi.
% Derivative of 4*atan(x)
                                                                                 % Derivative of 4*atan(x)
y = 4./(1 + x.^2);y = 4./(1 + x.^2);
```
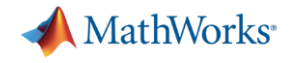

#### **Results**

```
\gg calc pi
Starting parallel pool (parpool) using the 'local' profile ...
Connected to the parallel pool (number of workers: 16).
Lab 1:Subinterval: [0 , 0.0625]
Lab 2:
  Subinterval: [0.0625, 0.125]
Lab 3:Subinterval: [0.125, 0.1875]
Lab 4:Subinterval: [0.1875, 0.25]
Lab 5:Subinterval: [0.25, 0.3125]
Lab 6:Subinterval: [0.3125, 0.375]
Lab 7:Subinterval: [0.375, 0.4375]
Lab 8:Subinterval: [0.4375, 0.5 ]
Lab 9:Subinterval: [0.5, 0.5625]
Lab 10:
  Subinterval: [0.5625, 0.625]
Lab 11:Subinterval: [0.625, 0.6875]
\text{Lab} 12:
  Subinterval: [0.6875, 0.75]
Lab 13:Subinterval: [0.75, 0.8125]
Lab 14:Subinterval: [0.8125, 0.875]
Lab 15:Shut Down Parallel Pool
  Subinterval: [0.875, 0.9375]
                                      Parallel Preferences
```

```
>> calc pi multi node
Starting parallel pool (parpool) using the 'aurora R2020b' pro:
additionalSubmitArgs ='--ntasks=40 --cpus-per-task=1 -N 2 --ntasks-per-core=1 -A
Connected to the parallel pool (number of workers: 40).
Lab 1:Subinterval: [0 , 0.025]
Lab 2:Subinterval: [0.025, 0.05]
Lab 3:Subinterval: [0.05, 0.075]
Lab 4:Subinterval: [0.075, 0.1 ]
Lab 5:Subinterval: [0.1, 0.125]
Lab 6:Subinterval: [0.125, 0.15]
Lab 7:Subinterval: [0.15, 0.175]
Lab 8:Subinterval: [0.175, 0.2 ]
Lab 9:Subinterval: [0.2, 0.225]
Lab 10:Subinterval: [0.225, 0.25]
Lab 11:Subinterval: [0.25, 0.275]
Lab 12:Subinterval: [0.275, 0.3 ]
Lab 13:Subinterval: [0.3, 0.325]
Lab 14:Subinterval: [0.325, 0.35]
```
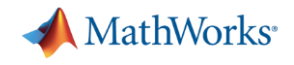

#### Other settable job properties

```
\gg c = parcluster;
>> c.AdditionalProperties
```
 $ans =$ 

AdditionalProperties with properties:

AccountName: '1u2021-2-80'

- AdditionalSubmitArgs:  $\mathbf{I}=\mathbf{I}$ 
	- EmailAddress:  $\mathbf{r}$ 
		- EnableDebug: 0
			- GpuCard:  $\mathbf{r}$
		- GpusPerNode: 0
			- MemUsage:  $\mathbf{r}$
	- ProcsPerNode: 0
		- $\mathbf{r}$  , QueueName:
- RequireExclusiveNode: 0
	- Reservation:  $\mathbf{I} \cdot \mathbf{I}$ 
		- UseSmpd: 0
		- WallTime: '00:10:00'
- AccountName
- EmailAddress
- GpuCard
- GpusPerNode
- MemUsage
- ProcsPerNode
- QueueName
- **RequireExclusiveNode**
- **Reservation**
- WallTime

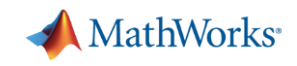

# GPUs

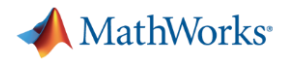

#### Start pool with GPU node

```
>> % Start a parallel pool with a GPU
>> c = parcluster;>> c. Additional Properties. Gpus PerNode = 1;
\Rightarrow>> p = c.parpool(1);Starting parallel pool (parpool) using the 'aurora R2020b' profile ...
additionalSubmitArgs ='--ntasks=1 --cpus-per-task=1 -N 1 --ntasks-per-core=1 -A lu2021-2-80 -t 00:10:00 --gres=qpu:1 -p qpu'
Connected to the parallel pool (number of workers: 1).
\Rightarrow
```
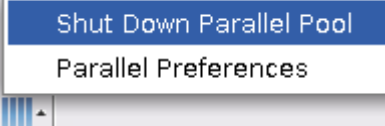

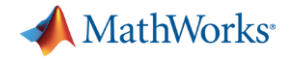

#### Tesla K20/40/80

```
>> spmd, qpuDevice, end
Lab 1:ans =CUDADevice with properties:
                        Name: 'Tesla K80'
                       Index: 1
           ComputeCapability: '3.7'
              SupportsDouble: 1
               DriverVersion: 11.2000
              ToolkitVersion: 10.2000
          MaxThreadsPerBlock: 1024
            MaxShmemPerBlock: 49152
          MaxThreadBlockSize: [1024 1024 64]
                 MaxGridSize: [2.1475e+09 65535 65535]
                   SIMDWidth: 32
                 TotalMemory: 1.1997e+10
             AvailableMemory: 1.1601e+10
         MultiprocessorCount: 13
                ClockRateKHz: 823500
                 ComputeMode: 'Default'
        GPUOverlapsTransfers: 1
      KernelExecutionTimeout: 0
            CanMapHostMemory: 1
             DeviceSupported: 1
              DeviceSelected: 1
```
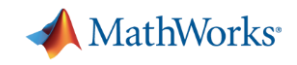

#### Example: mandelbrot (1)

```
function [x, y, count, t] = calc mandelbrot(type)
maxIterations = 1000:
qridSize = 4000;
xlim = [-0.748766713922161, -0.748766707771757];ylim = [ 0.123640844894862, 0.123640851045266];t0 = tic;if strcmp(type, 'gpuArray')
    x = gpuArray.linspace(xlim(1),xlim(2),gridSize);
    y = qpuArray.linspace(ylim(1),ylim(2),qridSize);
else
    x = \text{linspace}(x \text{lim}(1), x \text{lim}(2), q \text{rightsize});y = \text{linspace}(y\text{lim}(1), y\text{lim}(2), q\text{ridSize});end
[xGrid, yGrid] = meshgrid(x, y);z0 = complex(xGrid,yGrid);count = ones(size(z0), type);
z = z0;
for n = 0: maxIterations
    z = z.*z + z0;inside = abs(z) \leq 2;
    count = count + inside;
end
count = log(count);t = toc(t0);
```
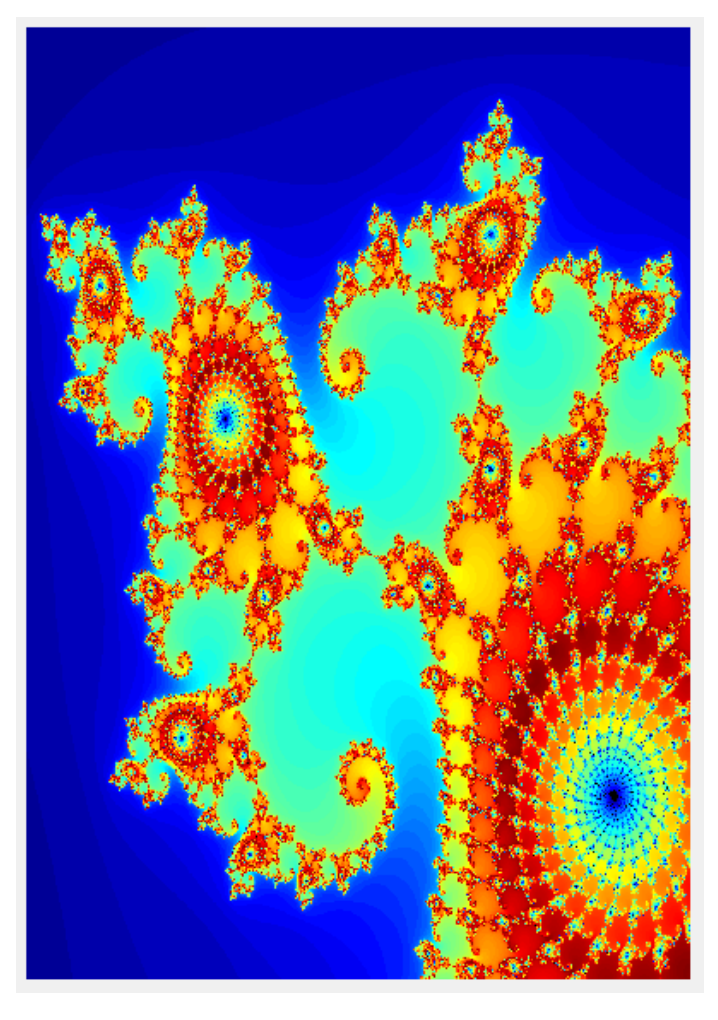

#### end

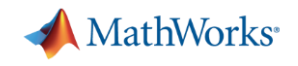

#### Example: mandelbrot (2)

```
function mandelbrot example
```

```
% Run on CPU
                                                >> spmd, mandelbrot example, end
[\sim, \sim, \sim, cpu t] = calc mandelbrot('double');
                                                Lab 1:% Run on GPU
                                                   CPU time: 524.85[\sim, \sim, \sim, gpu t] = calc mandelbrot('gpuArray');
                                                   GPU time: 12.08
fprintf('CPU time: %0.2f\n' cpu t)
                                                >fprintf('GPU time: %0.2f\n', gpu t)
```
end
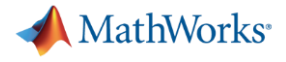

# Example: FFT (1)

```
function [time cpu, time gpu] = calc fft cpu gpu(N)
matrix cpu = rand(N);
tic
out\_cpu = fft(matrix_cpu);time cpu = toe;\overline{\text{disp}} ('Total time on CPU: ' num2str(time cpu)])
t0 = tic;% Transfer matrix to GPU device
matrix gpu = gpuArray(matrix cpu);
t1 = tic;out qpu = fft(matrix gpu);
time gfft = \text{toc}(t1);% Gather back from GPU to CPU
gather q ather gpu = gather(out gpu);
% Wait for transfer to complete
wait(qpuDevice)
time gpu = \text{toc}(t0);
disp(['GPU FFT: ' num2str(time gfft)])
disp(['Total time on GPU: ' num2str(time gpu)])
disp(['FFT speed improvement: ' num2str(time cpu/time gfft)])
disp(['Total speed improvement: ' num2str(time cpu/time gpu)])
whos matrix cpu matrix gpu
end
```
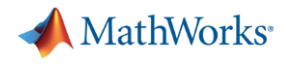

# Example: FFT (2)

```
>> % 128 (MB)
>> sz = 2<sup>^</sup>12*2<sup>^</sup>12*8/1024<sup>^</sup>2
sz =128
>>>> % GPU memory (GB)
>> spmd, d = gpuDevice; d.AvailableMemory/1024^2, end
Lab 1:ans =11208.94
>>
```

```
MathWorks<sup>®</sup>
Example: FFT (3) Second the GPU CONSTRUCTED \left(\begin{array}{c} \mathbf{W_N} \end{array}\right) did the GPU
                                                                                        code run faster 
                                                                                         the 2nd time?>> spmd, [cpu t, gpu t] = calc fft cpu gpu(2^12); end
                                                                                          ዽ
                          Total time on CPU: 0.33915
                         GPU FFT: 0.55744
                          Total time on GPU: 0.75243
                          FFT speed improvement: 0.60842
                          Total speed improvement: 0.45075
                                                                      Bytes Class
                                               Size
                            matrix cpu
                                            4096x4096
                                                                  134217728
                                                                              double
                            matrix gpu
                                            4096x4096
                                                                              qpuArray
                                                                           4
                        >> % Why will the GPU run faster the second time?
                        >> spmd, [cpu t, gpu t] = calc fft cpu gpu(2^12); end
                          Total time on CPU: 0.14512
                         GPU FFT: 0.002276
                          Total time on GPU: 0.12324
                          FFT speed improvement: 63.761
                          Total speed improvement: 1.1775
                                                                      Bytes Class
                                               Size
                                                                  134217728
                           matrix cpu
                                            4096x4096
                                                                             double
                                            4096x4096
                            matrix gpu
                                                                             qpuArray
                                                                           4
```
 $>>$ 

 $>>$ 

 $Lab 1:$ 

 $Lab 1:$ 

Name

Name

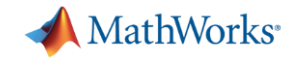

# Turnoff GPU requests when you don't need them anymore

 $>> c$ . Additional Properties. Gpus PerNode = 0;

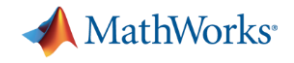

# Interactively: with batch job, asynchronously batch

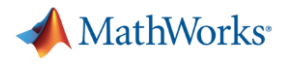

#### Exercise: "Hello, World!"

```
>> % Submit job to Aurora to find out where MATLAB is running
\gg c = parcluster;
>> j = c.\text{batch}(\ell_{pwd}, 1, \{\}) ;
additionalSubmitArgs ='--ntasks=1 --cpus-per-task=1 -N 1 --ntasks-per-core=1 -A lu2021-2-80 -t 00:10:00
\gt>> % Check the state of the job
\gg i.State
ans ='finished'
\gt>> % Fetch the results
>> j.fetchOutputs{:}
ans ='/home/raymond/Documents/MATLAB/matlab-workshop'
\gt
```
Set the batch *CurrentFolder* argument to change default location

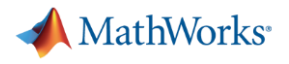

### Exercise: Calculate  $\pi$

```
>> % Submit calc pi job
>> c = parcluster;>>>> % Request 16 workers
>> j = c.\text{batch}(\text{Scale\_pi}, 0, \{\}, 'Pool', 16);additionalSubmitArgs =-ntasks=17 --cpus-per-task=1 -N 1 --ntasks-per-core=1 -A lu2021-2-80 -t 00:10:00
\gt
```
"If my Pool is size 16, why am I requesting 17 tasks?"

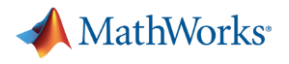

#### Fetch the results

```
>> % Submit calc_pi job
\gg c = parcluster;
\gt>> % Request 16 workers
>> j = c.\text{batch}(\text{@calc\_pi, 0, {}}), 'Pool',16);
additionalSubmitArgs ='--ntasks=17 --cpus-per-task=1 -N 1 --ntasks-per-core=1 -A lu2021-2-80 -t 00:10:00
\gt"Where's the output?">> % Check the state of the job
\gg j.State
ans ='finished'
>>>> % Fetch the results
>> j.fetchOutputs{:}
\gt
```
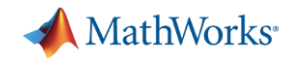

#### **Fetch the diary**

```
>> j.diary
--- Start Diary ---
Lab 1:Subinterval: [0
                    , 0.06251Lab 2:Subinterval: [0.0625, 0.125]
Lab 3:Subinterval: [0.125, 0.1875]
Lab 4:
  Subinterval: [0.1875, 0.25]
Lab 5:
  Subinterval: [0.25, 0.3125]
\text{Lab} 6:
  Subinterval: [0.3125, 0.375]
Lab 7:
  Subinterval: [0.375, 0.4375]
Lab 8:
  Subinterval: [0.4375, 0.5 ]
Lab 9:Subinterval: [0.5, 0.5625]
Lab 10:Subinterval: [0.5625, 0.625]
Lab 11:
```

```
\mathsf{Lab} 7:
  Subinterval: [0.375, 0.4375] Integral: 0.214559
\lfloorLab 8:
  Subinterval: [0.4375, 0.5 ]
                                   Integral: 0.204949
Lab 9:
                                    Integral: 0.194967
  Subinterval: [0.5, 0.5625]
\text{Lab} 10:
  Subinterval: [0.5625, 0.625]
                                     Integral: 0.184839
\text{Lab} 11:
  Subinterval: [0.625, 0.6875]
                                     Integral: 0.174752
\text{Lab} 12:
  Subinterval: [0.6875, 0.75]
                                    Integral: 0.164855
\lfloorLab 13:
  Subinterval: [0.75, 0.8125]
                                    Integral: 0.155262
\text{Lab} 14:
  Subinterval: [0.8125, 0.875]
                                    Integral: 0.146054
\text{Lab} 15:
  Subinterval: [0.875, 0.9375]
                                    Integral: 0.137285
\vertLab 16:
  Subinterval: [0.9375, 1 ] Integral: 0.128988
              : 3.141592653589793116
pi.
Approximation: 3.141592653589793116
Error
              \cdot 0
--- End Diary ---
>>
```
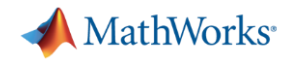

# What gets "returned"?

- **E** Function output
- Diary
- Saved files

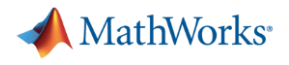

# Example

```
function [t, A] = test for (sims)disp('Start sim')
"What size Pool am
    I running?A = \text{nan}(\text{sims}, 1);\pm 0 = \pm i \cdot;
                 parfor idx = 1:simsA(idx) = idx;pause(0.5)idx
                 end
                 t = toc(t0);disp('Finished')
                 save RESULTS A
```
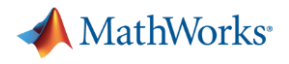

# Job submission

```
>> j = c.\text{batch}(\text{Ctest}_{min}, 1, {100}, \text{ 'Pool'}, 10);additionalSubmitArgs ='--ntasks=11 --cpus-per-task=1 -N 1 --ntasks-per-core=1 -A lu2021-2-80 -t 00:10:00
\gt
```
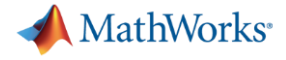

# Fetch the results

 $>>$ 

function  $[t, A] = test for (sims)$ 

c.batch( $@test from (1)$ {100},

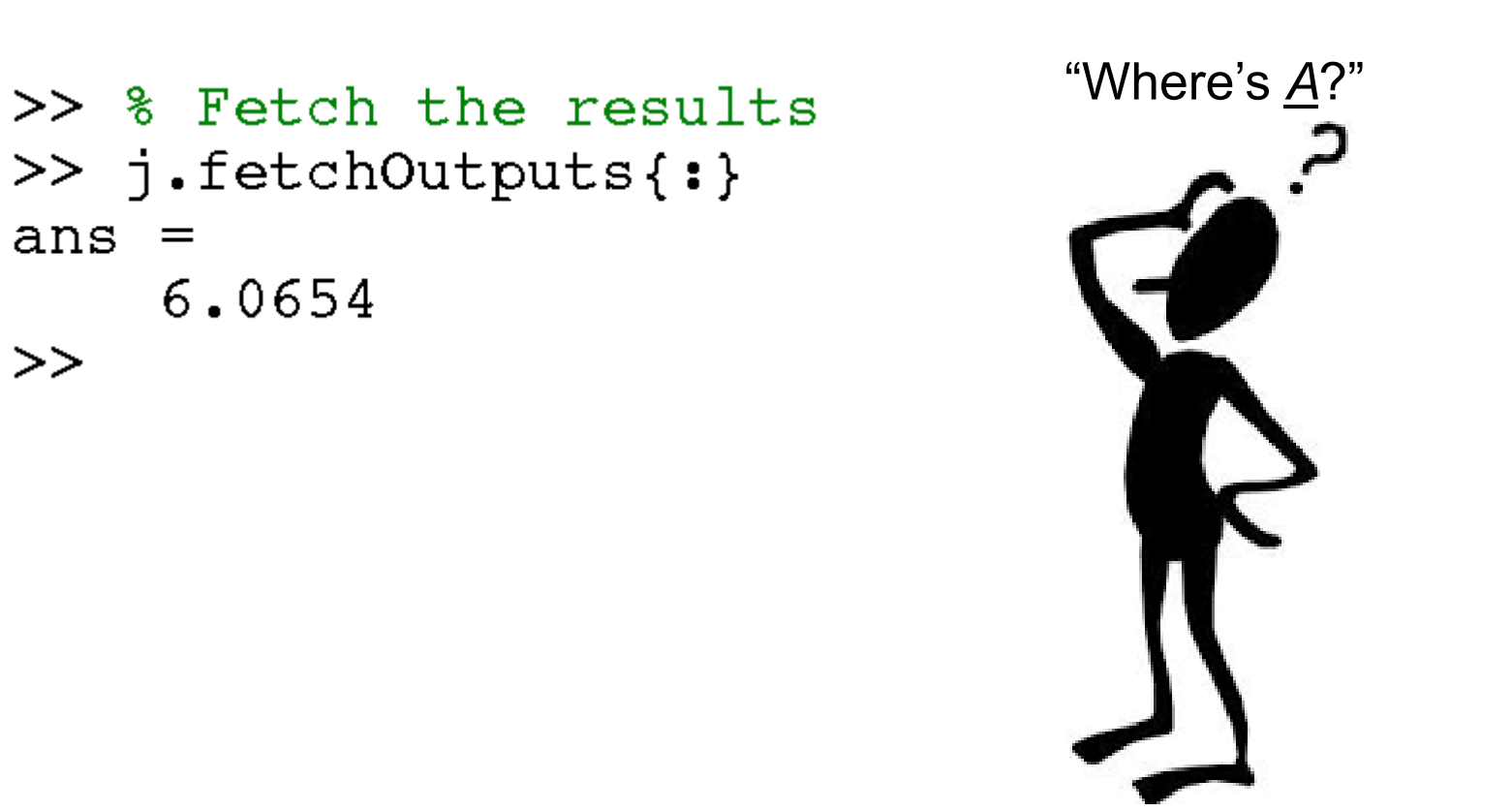

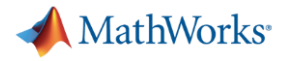

# **Fetch the diary**

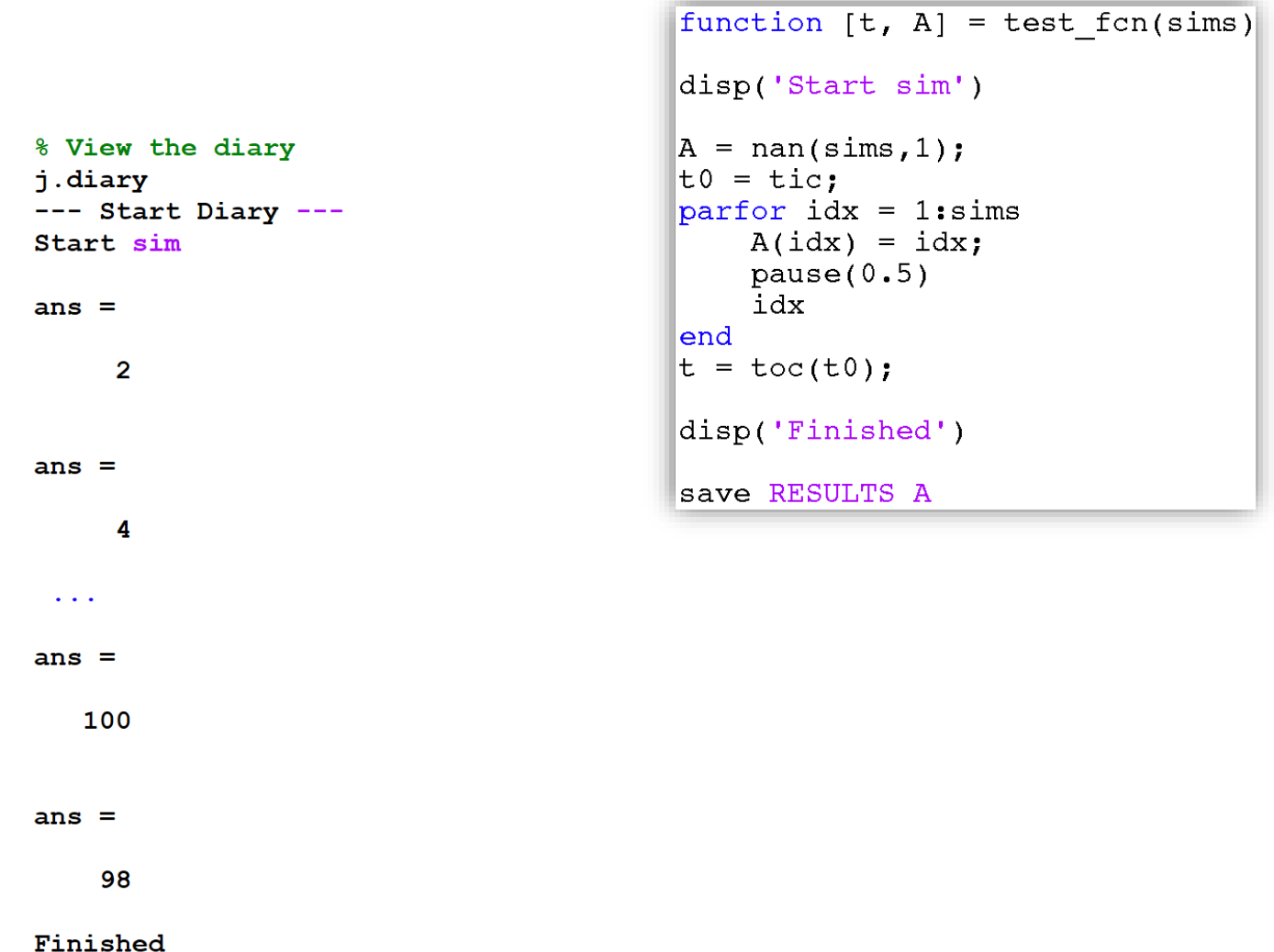

 $---$  End Diary  $---$ 

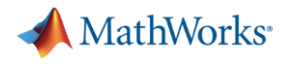

# Save files

```
function [t, A] = test for (sims)disp('Start sim')
"Where does RESULTS
   get written to?" A = \text{nan}(\text{sims}, 1);
                   \pm 0 = \pm i \cdot;
                   parfor idx = 1:simsA(idx) = idx;pause(0.5)idx
                   end
                   t = toc(t0);disp('Finished')
                   save RESULTS A
```
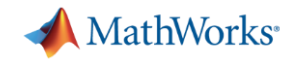

# Submitting scripts, instead of functions

```
>> z = 10;>>>> % Submit a script (instead of a function)
>> j = c.\text{batch}('x = 3; y = 4, z');
```
 $additionalSubmitArgs =$ 

'--ntasks=1 --cpus-per-task=1 -N 1 --ntasks-per-core=1 -A lu2021-2-80 -t 00:10:00'

 $>>$ 

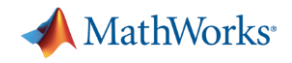

# Loading variables to local workspace

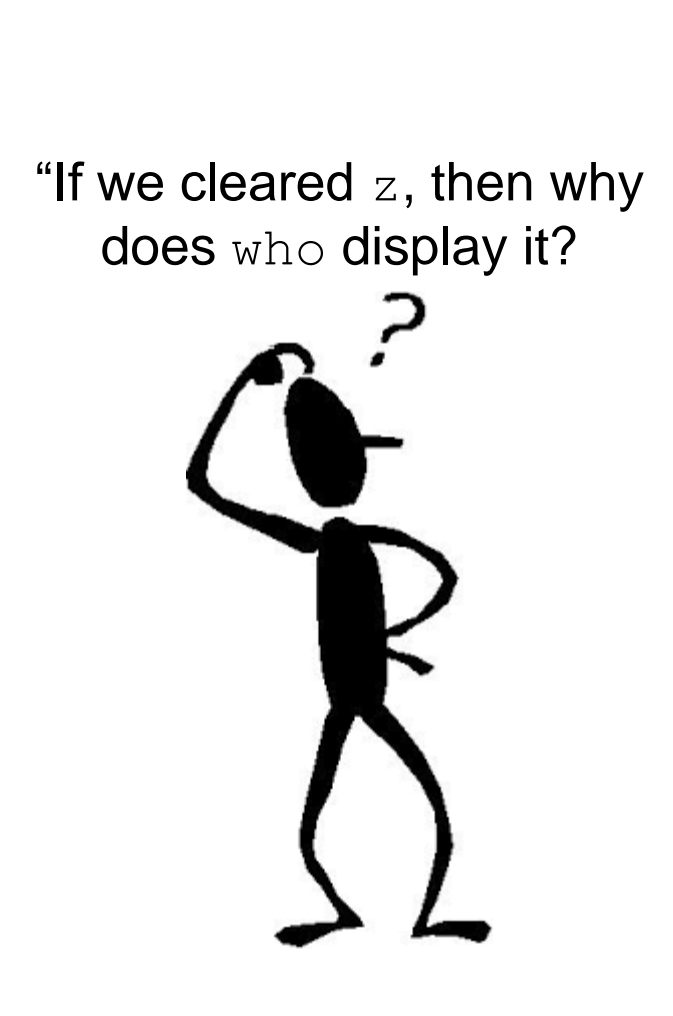

```
>> clear z>> who
Your variables are:
  j
\mathbf C>> % Check the State of the job
>> j. State
ans ='finished'
>> % Load variables from the job
>> i.load
>> who
Your variables are:
                            >> z = 10;C.
      X Y Z\mathbb{R}>>>>>
```
"I'll pass all of the variables in my local workspace to all of the workers. Then I'll receive everything the workers generate and load it back to my local workspace."

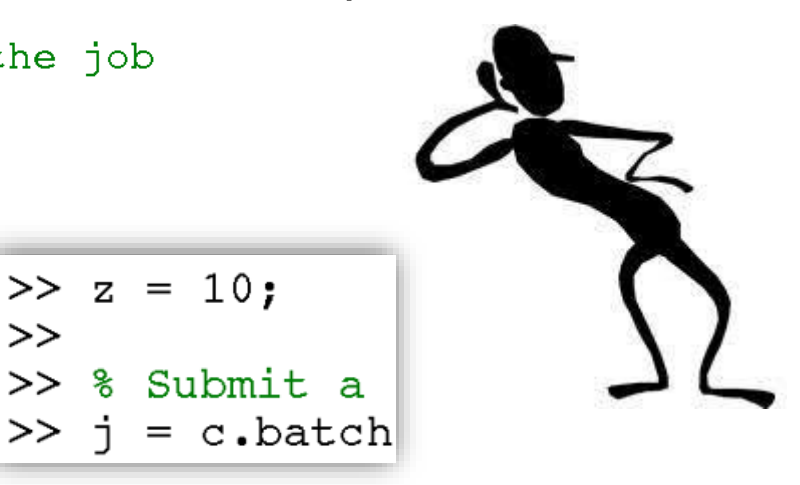

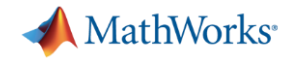

Getting the diary of scripts

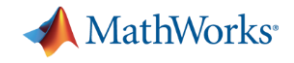

# When has my job run and finished?

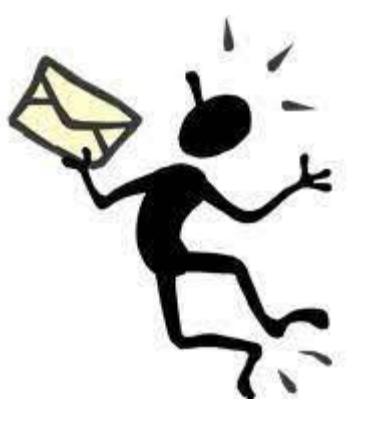

```
>> % Get email notification when job has finished
>> c.AdditionalProperties.EmailAddress = 'userid@lu.se';
\gt>> j = c.\text{batch}(\text{ftest fen,1}, \{100\}, \text{ 'Pool'}, 10);additionalSubmitArgs ='--ntasks=11 --cpus-per-task=1 -N 1 --ntasks-per-core=1 -A lu2021-2-80 -t 00:10:00 --mail-type=ALL
\gt
```
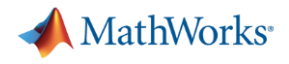

# Retrieving past jobs

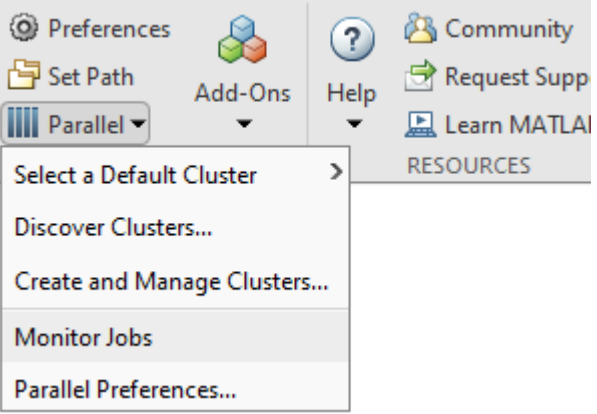

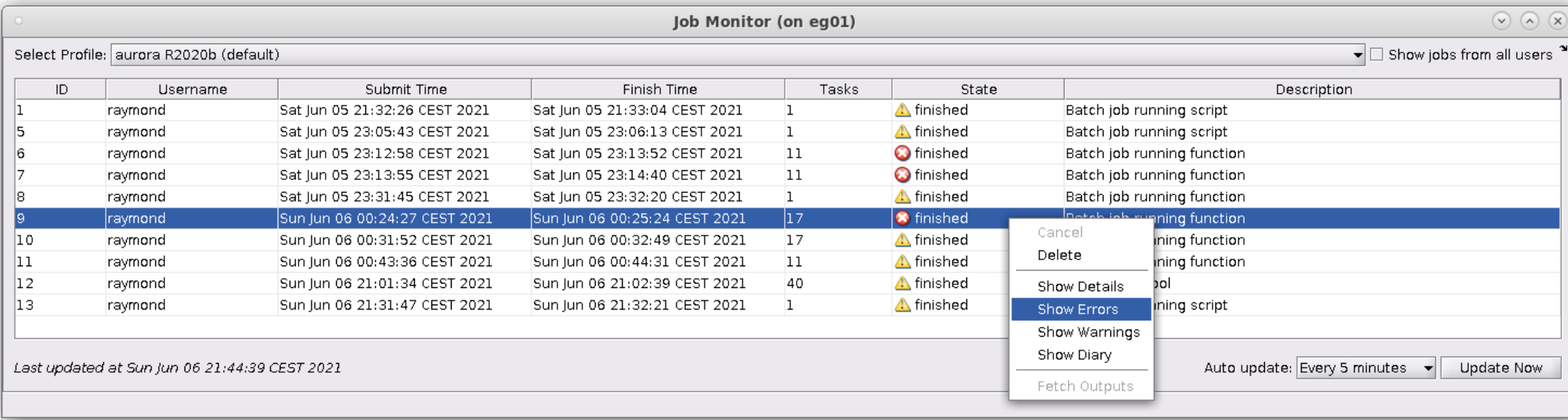

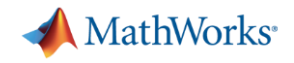

# Keep cluster files minimal: delete jobs

■ As a good practice, delete jobs you no longer need

```
>> % Finished with the job, delete it to cleanup list of jobs
>> j.delete
\rightarrow
```
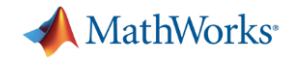

# Noninteractively: with Slurm job script sbatch

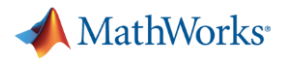

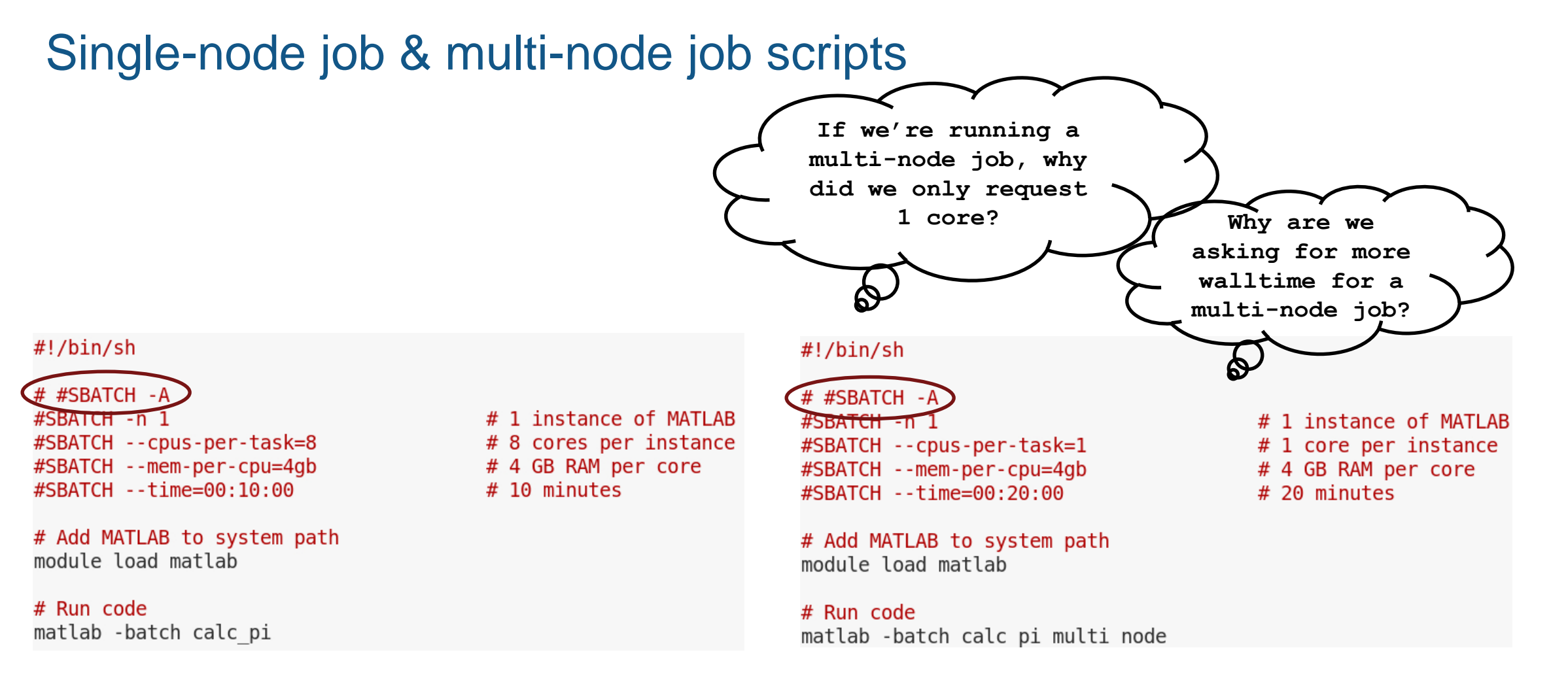

matlab-single-node.slurm matlab-multi-node.slurm

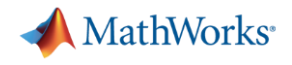

Job submission

# $-bash4.2$  sbatch $\leq$ A lu2021-2-8 $\odot$ matlab-single-node.slurm Submitted batch job 5489731

# -bash4.2 sbatch  $-A$  lu2021-2-80 matlab-multi-node.slurm Submitted batch job 5489738

```
MathWorks
Single node job% Query for available cores (assume either Slurm or PBS)
                                                           sz = str2num([getenv(CLURM CPUs PER TASK)) getenv('PBS NP')));if isempty(sz), sz = maxNumEempThreads, end
                                                           if isempty(gcp('nocreate')), c.parpool(sz)) end
-bash4.2 squeue -i 5489731
                JOBID PARTITION
                                        NAME
                                                   USER ST
                                                                          NODES NODELIST(REASON)
                                                                    TIME
             5489731
                               lu matlab-s
                                                                                1 au015raymond R
                                                                    0:17-bash4.2-bash4.2 squeue -j 5489731
                JOBID PARTITION
                                        NAME
                                                   USER ST
                                                                    TIME NODES NODELIST (REASON)
-bash4.2-bash4.2 head -10 slurm-5489731.out
Starting parallel pool (parpool) using the 'local' profile ...
Connected to the parallel pool (number of workers:(8)).
Lab 1:Subinterval: [0 , 0.125]
                                                      \#!/bin/sh
Lab<sub>2</sub>:# #SBATCH - A
  Subinterval: [0.125, 0.25]
                                                      #SBATCH -n 1
                                                                                      # 1 instance of MATLAB
Lab<sub>3</sub>:# 8 cores per instance
                                                      #SBATCH --cpus-per-task=8
                                                      #SBATCH --mem-per-cpu=4gb
  Subinterval: [0.25, 0.375]
                                                                                      # 4 GB RAM per core
                                                      #SBATCH --time=00:10:00
                                                                                      # 10 minutes
Lab 4:Subinterval: [0.375, 0.5 ]
                                                      # Add MATLAB to system path
                                                      module load matlab
-bash4.2# Run code
                                                      matlab -batch calc pi
```
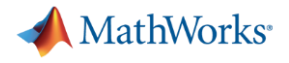

# Multi-node job

```
-bash4.2 head -10 slurm-5489738.out
Starting parallel pool (parpool) using the 'aurora R2020b' profile ...
```

```
additionalSubmitArgs =
```

```
'--ntasks=40 --cpus-per-task=1 -N 2 --ntasks-per-core=1 -A lu2021-2-80 -t 00:10:00 --exclusive'
Connected to the parallel pool (number of workers: (40).
Lab<sub>2</sub>:Subinterval: [0.025, 0.05]
Lab<sub>3</sub>:-bash4.2
```
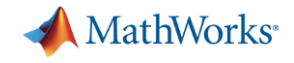

# Debugging and Troubleshooting

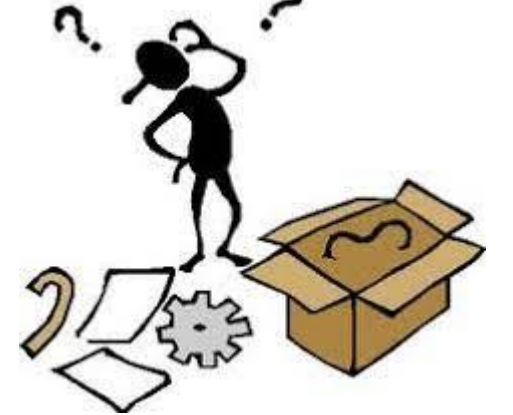

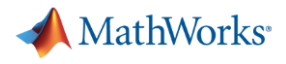

# Scheduler ID

```
>> j = c.\text{batch}(\ell pwd, 1, \{\}) ;
```

```
additionalSubmitArgs =
```

```
'--ntasks=1 --cpus-per-task=1 -N 1 --ntasks-per-core=1 -A lu2021-2-80 -t 00:10:00'
```
 $\gt$ >> % Job ID vs Scheduler ID  $>> j.ID$  $ans =$ 14  $\gt$ >> j.getTaskSchedulerIDs{1}  $ans =$ '5489841'  $\gt$ 

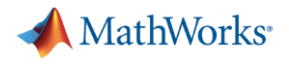

### **Examples**

```
>> % Undefined function
>> j = c.\text{batch}(\text{@invalid fen,1}, \{\}) ;
additionalSubmitArgs ='--ntasks=1 --cpus-per-task=1 -N 1 --ntasks-per-core=1 -A lu2021-2-80 -t 00:10:00'>>>> % Reference to undefined variable or function
>> 12 = c.\text{batch('y = x');}additionalSubmitArgs ='--ntasks=1 --cpus-per-task=1 -N 1 --ntasks-per-core=1 -A lu2021-2-80 -t 00:10:00'>>>> % Incorrect argument list
>> j3 = c.\text{batch}(\ell \text{pwd}, 1, {\ell \text{'}home'});additionalSubmitArgs ='--ntasks=1 --cpus-per-task=1 -N 1 --ntasks-per-core=1 -A lu2021-2-80 -t 00:10:00'>>
```
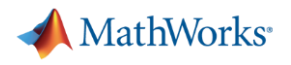

# Errored jobs (1)

>> % Undefined function  $\gg$  j.State

 $ans =$ 

```
'finished'
```

```
\gt
```

```
>> j.fetchOutputs{:}
Error using parallel.Job/fetchOutputs (line 1264)
An error occurred during execution of Task with ID 1.
```
Caused by: Unrecognized function or variable 'invalid fcn'.

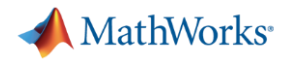

# Errored jobs (2)

>> % Reference to undefined variable or function  $\gg$  j2. State  $ans =$ 

'finished'

 $>>$ 

>> j2.fetchOutputs{:} Error using parallel.Job/fetchOutputs (line 1264) An error occurred during execution of Task with ID 1.

Caused by: Unrecognized function or variable 'x'.

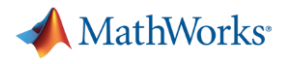

# Errored jobs (3)

```
>> % Incorrect argument list
\gg j3. State
ans ='finished'
>>>> j3.fetchOutputs{:}
Error using parallel.Job/fetchOutputs (line 1264)
An error occurred during execution of Task with ID 1.
Caused by:
```
Too many input arguments.

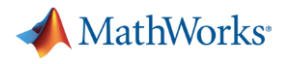

### Logfile: Single core job

```
>> j = c.\text{batch}(\ell \text{pwd}, 1, \{\}) ;
```

```
additionalSubmitArgs =
```

```
'--ntasks=1 --cpus-per-task=1 -N 1 --ntasks-per-core=1 -A lu2021-2-80 -t 00:10:00'
```

```
>>>> % Retrieve log file for single core job
\geq c.getDebugLog(j.Tasks(1))
LOG FILE OUTPUT:
Executing: /sw/pkg/matlab/R2020b/bin/worker
2021-06-07 06:12:21 | About to exit MATLAB normally
                     About to exit with code: 0
2021 - 06 - 07 06:12:21Exiting with code: 0
```
 $\gt$ 

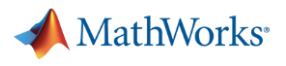

# Logfile: Multi-core job

```
>> j = c.\text{batch}(\ell \text{pwd}, 1, \{\}, 'Pool', 2);additionalSubmitArgs =-ntasks=3 --cpus-per-task=1 -N 1 --ntasks-per-core=1 -A lu2021-2-80 -t 00:10:00'
\gt>> % Retrieve log file for multi-core job
>> c.\text{qetDebugLog}(i)LOG FILE OUTPUT:
The scheduler has allocated the following nodes to this job:
au113The following have been reloaded with a version change:
  1) GCCcore/6.3.0 \implies GCCcore/8.2.0 2) binutils/2.27 => binutils/2.31.1
"mpiexec.hydra" -1 -n 3 "/sw/pkq/matlab/R2020b/bin/worker" -parallel
[0] Sending a stop signal to all the labs...
[0] 2021-06-07 06:09:40 | About to exit MATLAB normally
[0] 2021-06-07 06:09:40 | About to exit with code: 0
Exiting with code: 0
```
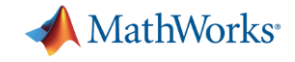

# Designing Robust Code $\sqrt{\frac{1}{2}}$

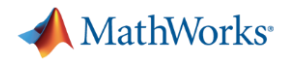

# From Coding to Cluster (1)

- % Notes From Coding to Cluster
- % 1. Using a script, not a function
- % 2. Paths are hardcoded
- % 3. File separator is hard coded
- % 4. Assumes TIF file exists
- % 5. TIF files must be on the MATLAB path
- % 6. Assumes output folder already exists where ever MATLAB is running
- % 7. Results MAT-File will be overwritten next time it's run
- % 8. Changes MATLAB working directory

filelist =  $dir('tif'*.tf');$  $fileNames = {filelist.name}';$ 

```
segmentedCellSequence = batchProcessFiles(@detectCells, fileNames);cd output
save SCS segmentedCellSequence
```
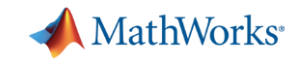

```
function [ofile, segmentedCellSequence] = process files v2(rootd, outd)
if nargin==0
    rootd = fullfile(pwd, 'tif');
    outd = fullfile(pwd, 'output');end
filelist = dir(fullfile(root, '*, tif'));
if isempty (filelist)
    error('Failed to find image files: %s', rootd)
end
fileNames = {filelist.name}';addpath (rootd)
segmentedCellSequence = batchProcessFiles(\theta detectCells, fileNames);% Ensure output directory exists
if exist(out, 'dir') == false[FAILED, emsq, eid] = mkdir(outd);if FAILED==true
        error (eid, emsq)
    end
end
% Add timestamp for file uniqueness
ts = strrep(strrep(datestr(now),'',''),':','-');
% Save dir
old \text{dir} = \text{pwd};
c = onCleanup(\theta()cd(old dir));cd (outd)
ofile = ['SCS ' ts];save(ofile, 'segmentedCellSequence')
```
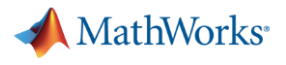

## **Run it locally**

```
>> % Start local parallel pool
\gg parpool(4);
Starting parallel pool (parpool) using the 'local' profile ...
Connected to the parallel pool (number of workers: 4).
\rightarrow>> % Call the function locally
>> ofile = process files v2
ofile =
```
'S:\sandbox\Workshops\Parallel-Computing-Workshop\matlab-workshop-files'

 $\rightarrow$ 

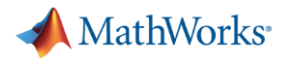

## Run it on the cluster

```
>> % Submit job to cluster
\gg c = parcluster;
>> j = c.batch(@process files v2, 1, {'/work/raymond/proj-tiffs','/home/raymond/output-results'},'Pool',3);
\rightarrow>> % Wait for job to finish
\gg j.wait
\rightarrow>> % Fetch the results
\gg ofile = j.fetch0utputs{:}
ofile ='/home/raymond/output-results/SCS 27-Apr-2021 16-54-28'
```
 $\rightarrow$ 

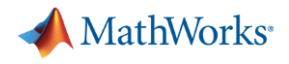

## From Coding to Cluster (2)

% Notes - From Coding to Cluster % 1. Using a script, not a function ℁ return status or output directory % 2. Paths are hardcoded pass in root directory နွ % 3. File separator is hard coded ℁ use fullfile % 4. Assumes TIF file exists ℁ check results when touching the file system % 5. TIF files must be on the MATLAB path နွ add tif folder to the MATLAB path 6. Assumes output folder already exists where ever MATLAB is running <u>%</u> နွ supply output directory to write to. check if folder exists; if နွ not, create it 7. Results MAT-File will be overwritten next time it's run % နွ add timestamp to filename % 8. Changes MATLAB working directory Track old directory, change back before leaving နွ